### How To Guide

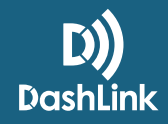

# How to Change Trucks, Trailers, and Shipping Docs

## **How to Change Trucks**

The way you change trucks is the same as it has been in previous versions of the BigRoad Mobile App.

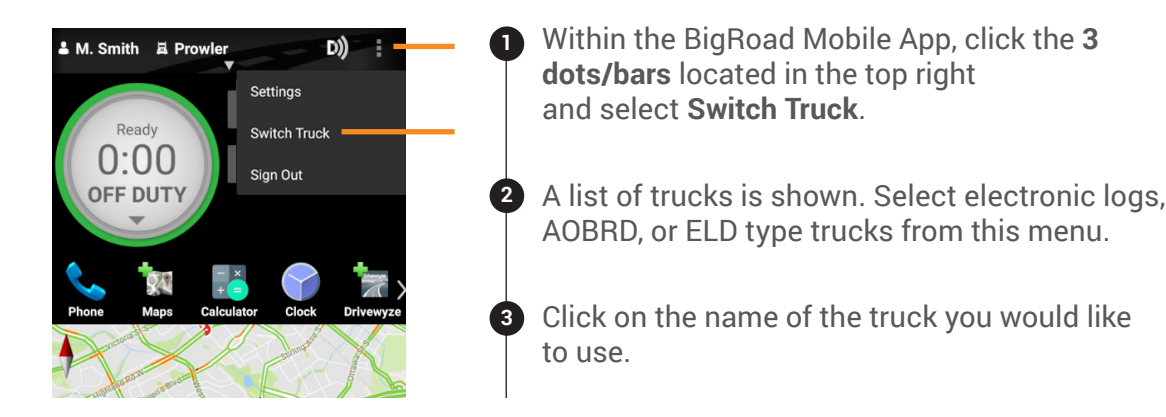

## **How to Change Trailers and Shipping Docs**

This can be done from the main dashboard view in the BigRoad Web App, the HOS screen, or the header section of the current day's log within the BigRoad Mobile App.

*Trailer names must be less than 10 characters and shipping documents must be less than 40 characters long.*

#### FROM THE MAIN DASHBOARD IN THE BIGROAD WEB APP OR HOS SCREEN IN THE MOBILE APP:

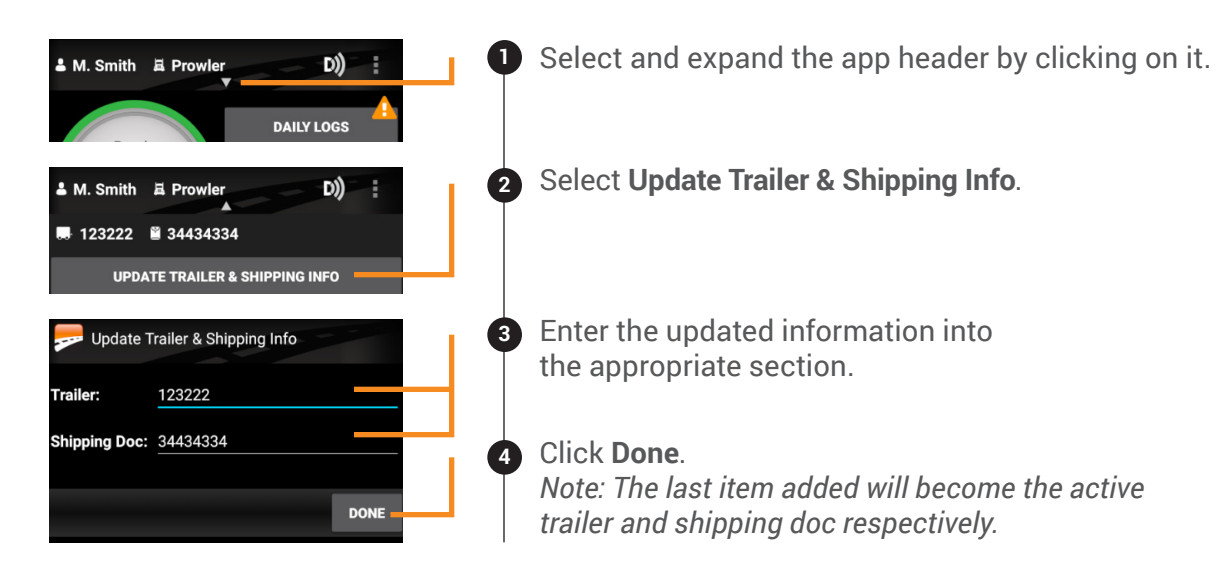

#### FROM THE HEADER SECTION OF THE CURRENT DAY'S LOG WITHIN THE BIGROAD MOBILE APP:

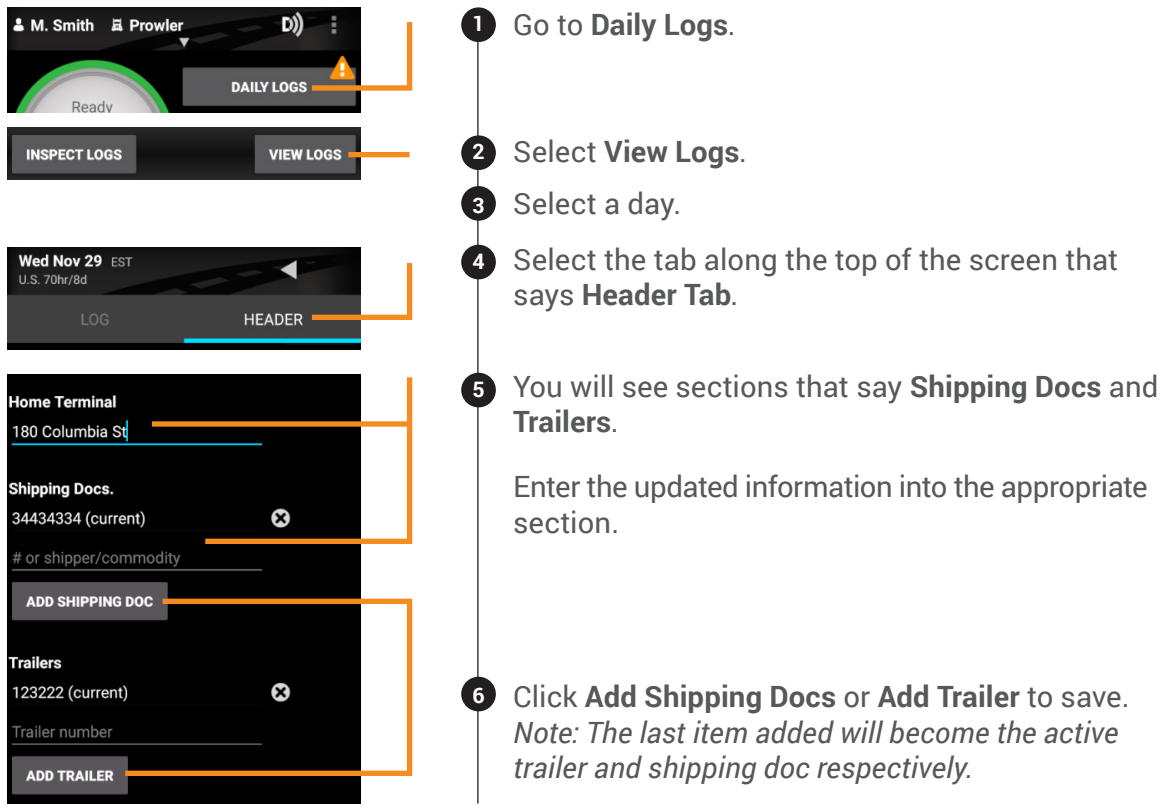

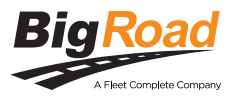